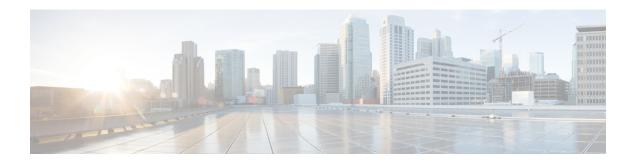

# **Viewing Faults and Logs**

- •
- Faults, on page 1
- System Event Log, on page 2
- Cisco IMC Log, on page 3

## **Faults**

## **Viewing the Fault Summary**

#### **Procedure**

|        | Command or Action                             | Purpose                                                  |
|--------|-----------------------------------------------|----------------------------------------------------------|
| Step 1 | Server# scope fault                           | Enters fault command mode.                               |
| Step 2 | Server /fault # show discrete-alarm [detail]  | Displays a summary of faults from discrete sensors.      |
| Step 3 | Server /fault # show threshold-alarm [detail] | Displays a summary of faults from threshold sensors.     |
| Step 4 | Server /fault # show pef [detail]             | (Optional) Displays a summary of platform event filters. |

#### **Example**

Server /fault #

This example displays a summary of faults from discrete sensors:

Viewing Faults and Logs

## System Event Log

### **Viewing the System Event Log**

#### **Procedure**

|        | Command or Action                    | Purpose                                                                                                    |
|--------|--------------------------------------|----------------------------------------------------------------------------------------------------|
| Step 1 | Server# scope sel                    | Enters the system event log (SEL) command mode.                                                                                                    |
| Step 2 | Server /sel # show entries [details] | (Optional) For system events, displays timestamp, the severity of the event, and a description of the event. The detail keyword displays the information in a list format instead of a table format. |

#### **Example**

This example displays the system event log:

```
Server# scope sel
Server /sel # show entries
Time
                           Severity
                                           Description
                                           "LED BMC_ACT: Platform sensor, "
2023-06-30 21:17:53 UTC
                           Informational
2023-06-30 21:17:53 UTC
                          Informational
                                           "LED BMC ACT: Platform sensor, "
2023-06-30 21:17:52 UTC
                                            "LED SYS: Platform sensor, "
                          Informational
                                            "LED_SYS: Platform sensor, "
                          Informational
2023-06-30 21:17:52 UTC
2023-06-30 21:17:51 UTC
                          Informational
                                            "LED_HLTH_STATUS: Platform sensor, "
                           Informational
2023-06-30 21:17:51 UTC
                                             "LED HLTH STATUS: Platform sensor,
                                             "LED_PWR_BTN: Platform sensor, '
2023-06-30 21:17:50 UTC
                           Informational
                                            "LED_PWR_BTN: Platform sensor, "
2023-06-30 21:17:50 UTC
                          Informational
2023-06-30 21:17:50 UTC
                                            "P1 PRESENT: Presence sensor, Device Removed
/ Device Absent was asserted"
2023-06-30 21:17:50 UTC Normal
                                             "BIOS POST CMPLT: Presence sensor, Device
Removed / Device Absent was asserted"
2023-06-30 21:17:50 UTC Normal
                                             "MINI_STORAGE_PRS: Presence sensor, Device
Removed / Device Absent was asserted"
2023-06-30 21:17:50 UTC Normal
                                             "MAIN POWER PRS: Presence sensor, Device
Inserted / Device Present was asserted"
2023-06-30 21:17:50 UTC
                                          "HDD4 STATUS: Drive Slot sensor, Drive Presence
                         Normal
was asserted"
sence was asserted" UTC
                                             "HDD3 STATUS: Drive Slot sensor, Drive
                          Normal
Pre--More--
2023-06-30 21:17:50 UTC
                         Normal
                                          "HDD2_STATUS: Drive Slot sensor, Drive Presence
was asserted"
2023-06-30 21:17:50 UTC
                          Normal
                                          "HDD1 STATUS: Drive Slot sensor, Drive Presence
was asserted"
2023-06-30 21:17:50 UTC Normal
                                             "RISER3 PRESENT: Presence sensor, Device
Removed / Device Absent was asserted"
2023-06-30 21:17:50 UTC Normal
                                             "RISER2 PRESENT: Presence sensor, Device
Removed / Device Absent was asserted"
                                             "RISER1 PRESENT: Presence sensor, Device
2023-06-30 21:17:50 UTC Normal
Removed / Device Absent was asserted"
```

### **Clearing the System Event Log**

#### **Procedure**

|        | Command or Action | Purpose                                                                                                    |
|--------|-------------------|----------------------------------------------------------------------------------------------------|
| Step 1 | Server# scope sel | Enters the system event log command mode.                                                                     |
| Step 2 |                   | You are prompted to confirm the action. If you enter <b>y</b> at the prompt, the system event log is cleared. |

#### **Example**

This example clears the system event log:

Server# scope sel Server /sel # clear This operation will clear the whole sel. Continue?[y|N]y

# **Cisco IMC Log**

### **Viewing the CIMC Log**

#### **Procedure**

|        | Command or Action                        | Purpose                                                                                                    |
|--------|------------------------------------------|----------------------------------------------------------------------------------------------------|
| Step 1 | Server# scope cimc                       | Enters CIMC command mode.                                                                                                    |
| Step 2 | Server /cimc # scope log                 | Enters CIMC log command mode.                                                                                                    |
| Step 3 | Server /cimc/log # show entries [detail] | (Optional) Displays CIMC events, including timestamp, the software module that logged the event, and a description of the event. |

#### **Example**

This example displays the log of CIMC events:

| Recovery-shell#fs-check [p3  p4] | Checks the file system of the specified partition and recover the corrupted file system. |
|----------------------------------|------------------------------------------------------------------------------------------|
| Recovery-shell# active image     | Shows the current active image that CIMC is running, which can be image 1 or image 2.    |

| Recovery-shell#active image [1   2] | Changes the active image to 1 or 2. If the specified image is already active, a message is displayed.  Otherwise, the specified image is made active.  After you use the active image command, use the reboot command for the newly configured image to take effect. |
|-------------------------------------|----------------------------------------------------------------------------------------------------|
| Recovery-shell# reboot              | Reboots the CIMC firmware.                                                                                                    |